(in der Abbildung Nr. 3), dann lass beide Tasten los. Der Kopplungsmod Fernbedienung ist jetzt aktiviert. Sie ein paar Sekunden bis ein Hinwe dem Fernseher die Kopplung bestätigt.

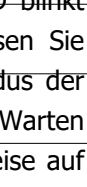

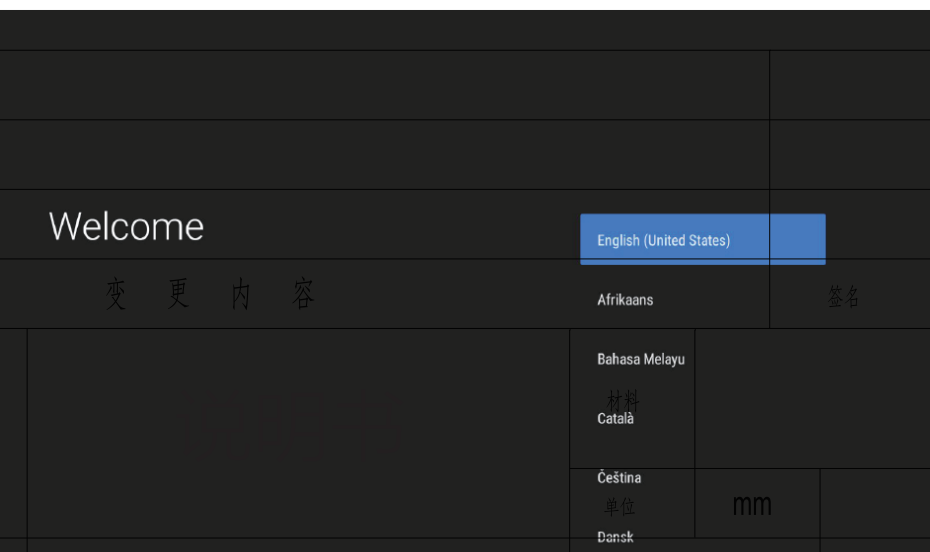

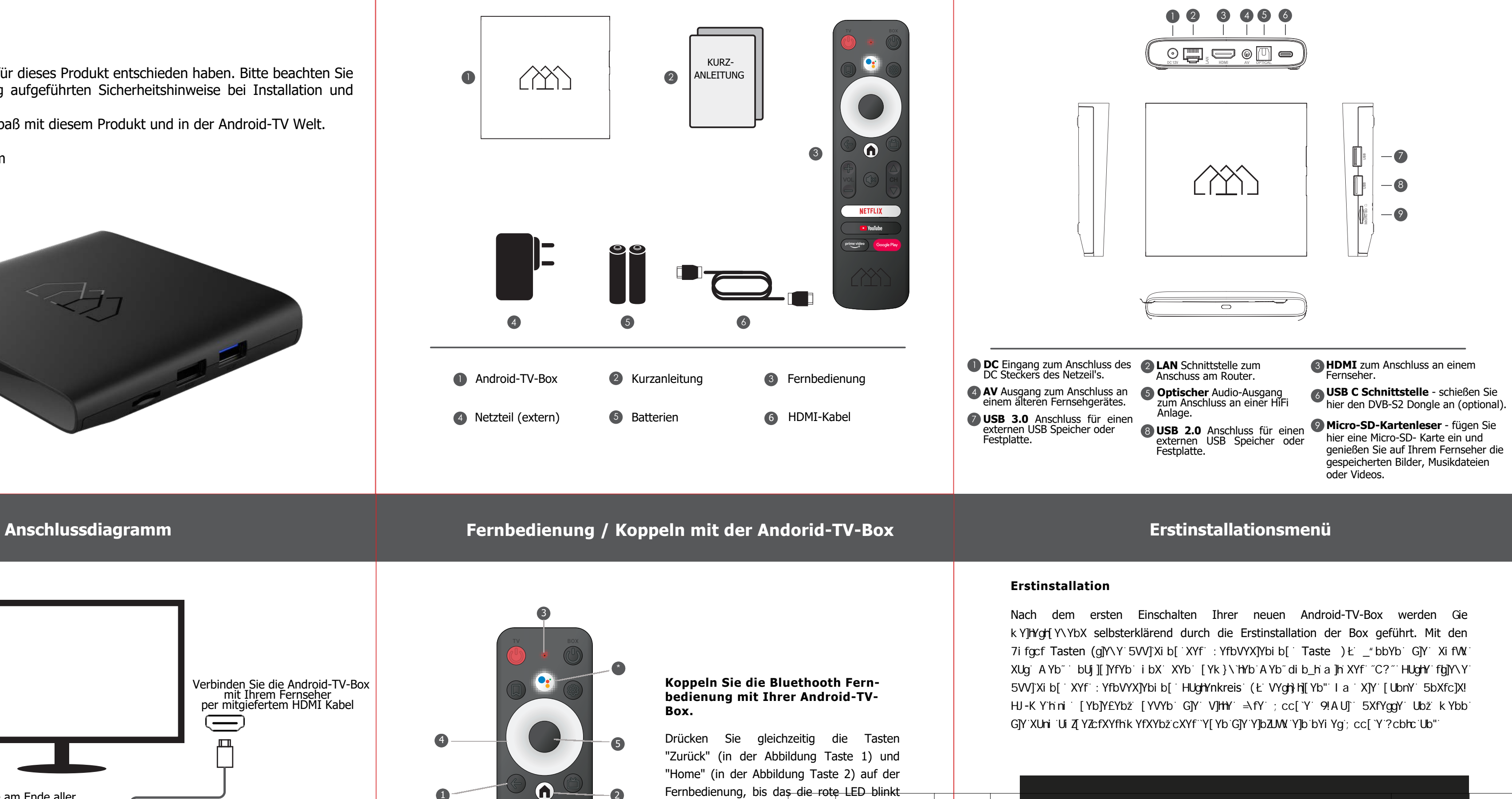

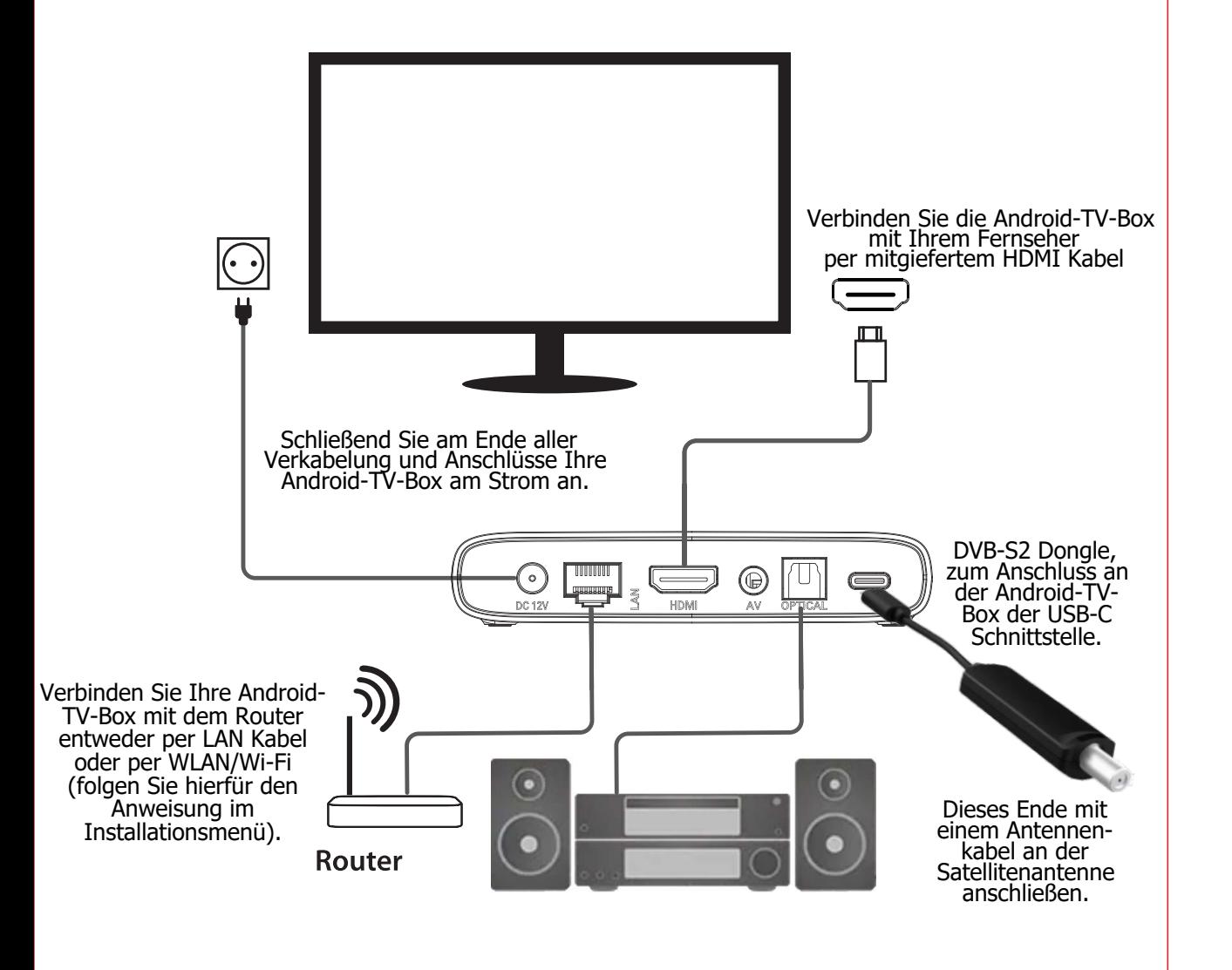

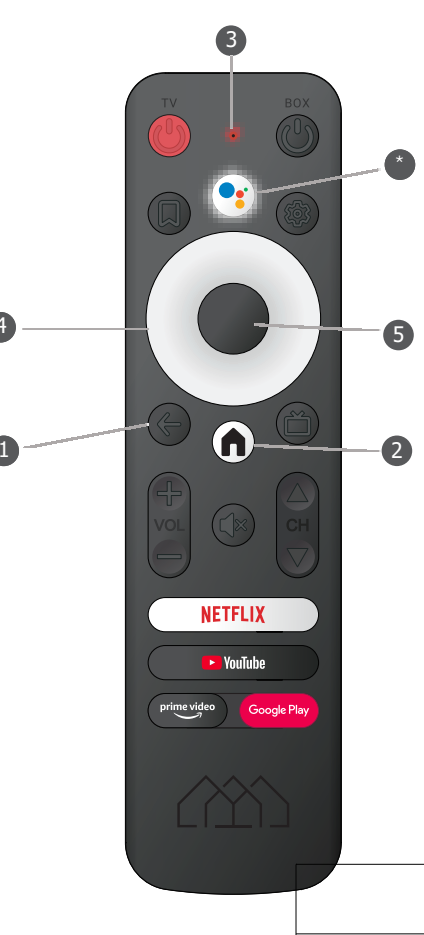

# **HOMATICS / Fte Android-TV-Box mit DVB-S2 Dongle (optional)**

## **Kurzanleitung / Lieferumfang Gerätebeschreibung Gerätebeschreibung**

Sehr geehrter Kunde,

vielen Dank, dass Sie sich für dieses Produkt entschieden haben. Bitte beachten Sie die in dieser Kurzanleitung aufgeführten Sicherheitshinweise bei Installation und Verwendung.

Wir wünschen Ihnen viel Spaß mit diesem Produkt und in der Android-TV Welt.

Ihr Fte maximal / IDS Team

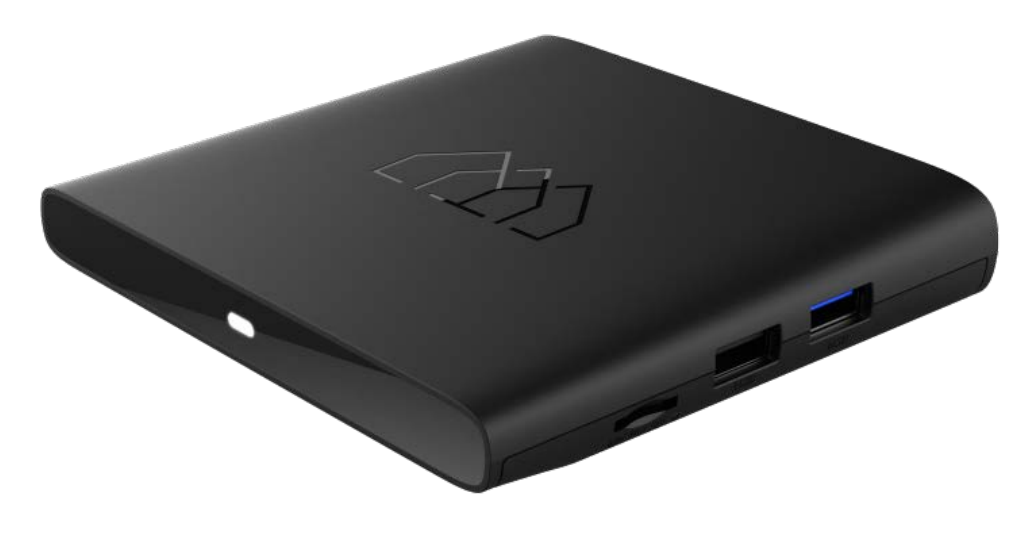

**Hardware**

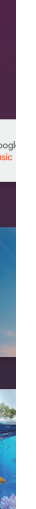

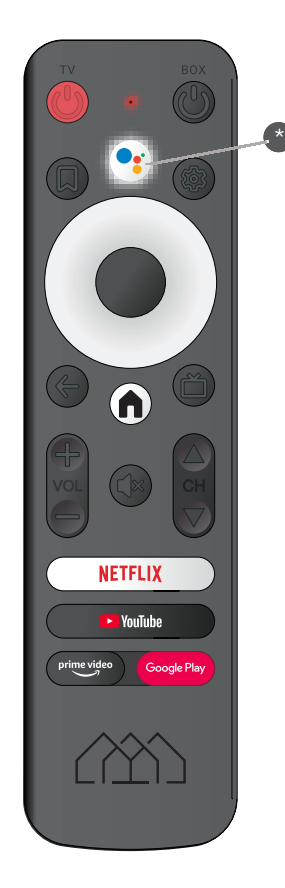

## **Lassen Sie Ihre Stimme über Ihre neue Android-TV-Box walten.**

Suchen Sie nach Sendungen, erhalten Sie Empfehlungen und steuern Sie Ihren Fernseher - schneller - mit Ihrer Stimme. Drücken Sie hierfür die Google Assitant Taste (In der Abbildung Taste 6) auf der Fernbedienung und fragen Sie Google um Hilfe, die dann auf Ihrem Fernseher angezeigt wird.

5 ndroid-TV bringt die Welt der Inhalte auf Ihren großen Bildschirm. Beauftragen Google mit der Suche nach dem neuesten Blockbuster, streamen Sie Sendungen o öffnen Sie Multiplayer-Spiele. Lassen Sie das Licht dimmen, indem Sie Smart-Home-Ger verbinden. Verwalten Sie Aufgaben und sehen Sie Ihren Kalender ein. Oder stellen Google ihre Fragen, die Antworten werden anschließend auf Ihrem Fernse eingeblenden, drücken Sie hierfür die Google Assistant-Taste fuJY\Y 5VVJXi b[ : YfbVYXJYbi b[ HUgHY (Ł auf Ihrer Fernbedienung und äußern Sie dem Google Assist Ihre Wünsche.

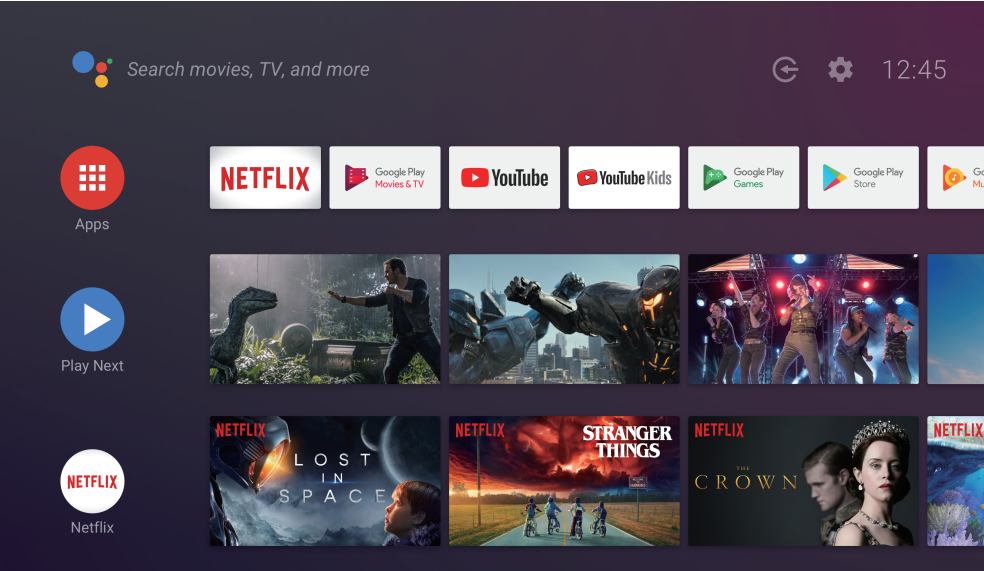

## **Sicherheitshinweise**

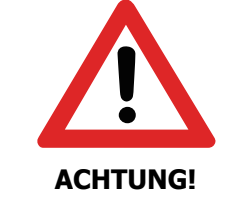

# **Google Assitant Hauptmenü Spezifikationen**

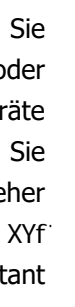

## **Genießen Sie die Android-TV-Welt.**

- $\bullet$  **Lesen Sie die Sicherheitshinweise sorgfältig durch, bevor Sie die Android-TV-Box in Betrieb nehmen. Beachten Sie alle Warnungen und Hinweise auf dem Gerät und in der Bedienungsanleitung.**
- •**Trennen Sie bei Betriebsstörungen die Android-TV-Box von der Stromquelle.**
- • **Stellen Sie das Gerät an einem gut belüfteten Ort auf, um einen Hitzestau im Inneren zu vermeiden.**
- •**Schützen Sie das Gerät vor hohen Temperaturen, Feuchtigkeit, Wasser und Staub.**
- • **Wenn das Netzteil beschädigt ist, müssen Sie das Netzteil durch ein neues ersetzen, bevor Sie die Android-TV-Box erneut verwenden.**
- • **Lassen Sie Kinder niemals unbeaufsichtigt die Android-TV-Box benutzen, oder mit der Antennen-Anlage spielen.**
- **Verlegen Sie alle Kabel so, dass niemand darauf treten oder darüber stolpern kann.**
- **Stellen Sie keine schweren Gegenstände auf die Box.**

**Um Feuer und Stromschlag zu vermeiden, setzen Sie das Gerät weder Regen noch Feuchtigkeit aus. Um die Gefahr eines elektrischen Schlages zu vermeiden, versuchen Sie niemals, das Gerät zu öffnen. Falls das Gerät ausfällt, sollte die Reparatur von einem qualifizierten Techniker durchgeführt werden. Kein Teil ACHTUNG! des Geräts darf vom Benutzer repariert werden.** 

### **Warnung**

Hiermit erklärt Intelligent Digital Services GmbH, dass der Funkanlagentyp "Fte-Homatics Android-TV-Box 4k ohne und mit DVB-S2 Dongle" der Richtlinie 2014/53/EU entspricht. Der vollständige Text der EU-Konformitätserklärung ist unter der folgenden Internetadresse verfügbar:

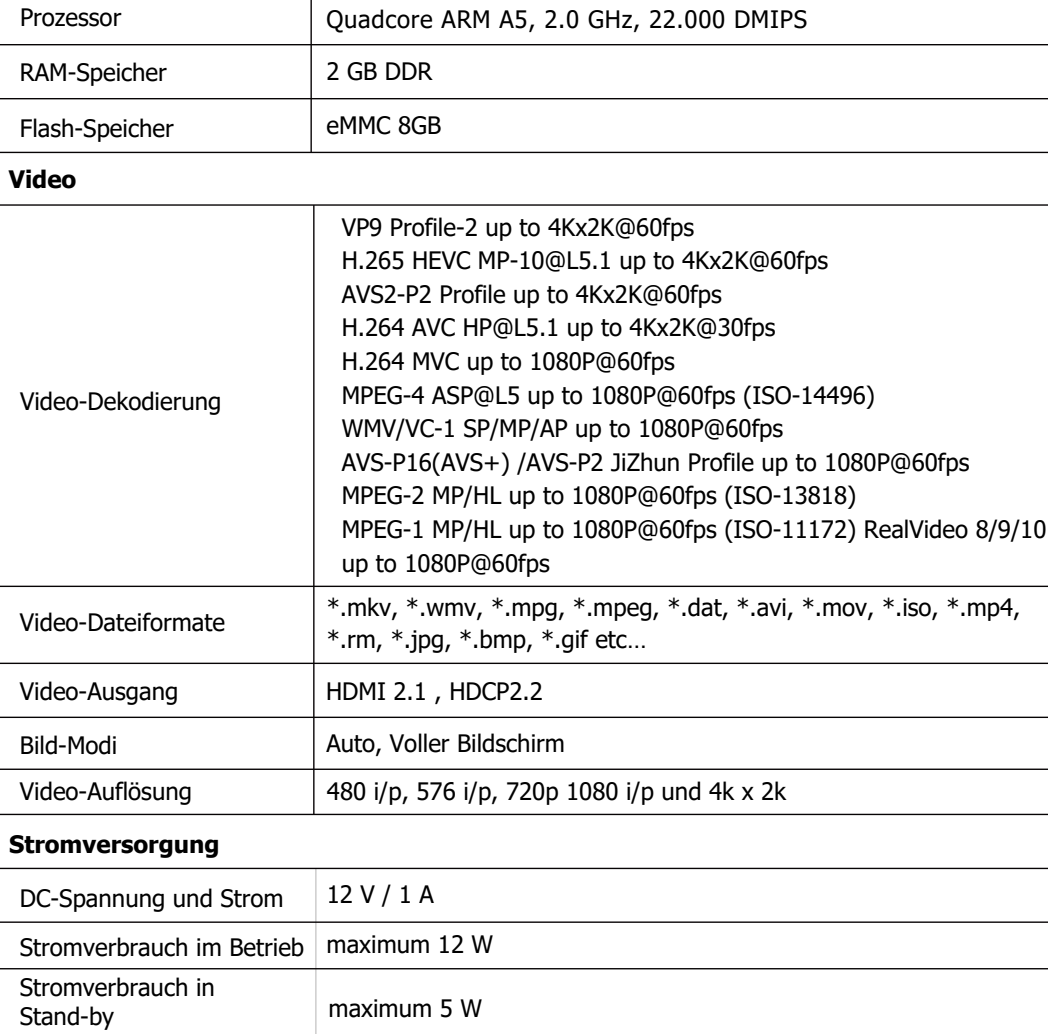

Beachten Sie weitere Geräteinformationen und -Dokumentationen, die Sie auf der folgenden Webseite einsehen oder herunterladen:

https://www.ids-digital.de/de/marken/products/receiver/iptv/androidtv-box-mit-dvb-s2-dongle.html

Oder scannen Sie hierzu den nebenstehende QR-Code mit Ihrem Internetfähigen Smart Phone oder Tablet:

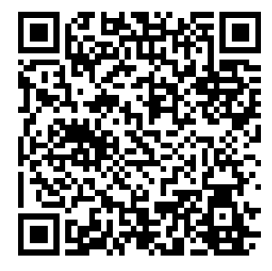

### **Adresse des Herstellers/ lnverkehrbringers:**

Intelligent Digital Services GmbH Maria-Goeppert-Straße 5 D-23562 Lübeck Handelsregistereintrag: Amtsgericht Lübeck HRB 12799 WEEE-Reg.-Nr.: DE45546666

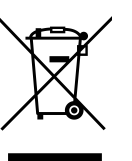

Wichtige Informationen für die ordnungsgemäße Entsorgung des Produkts gemäß Richtlinie 2012/19/EU. Am Ende seiner Nutzungsdauer darf das Produkt nicht als Siedlungsabfall entsorgt werden.

Es muss zu einer Sammelstelle für Sonderabfälle oder zu einem Händler, der diesen Service anbietet, gebracht werden.

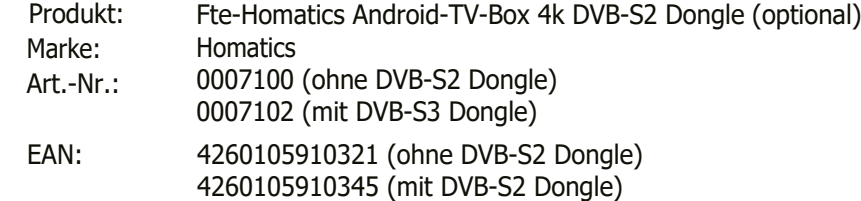

Google, Google Play, YouTube, Android TV und andere Marken sind Marken von Google LLC. Google Assistant ist in bestimmten Sprachen und Ländern nicht verfügbar.

# **Konformitätserklärung**

https://www.ids-digital.de/de/marken/products/receiver/iptv/android-tv-box-mit-dvb-s2 dongle.html

Made in China